# МИНИСТЕРСТВО НАУКИ И ВЫСШЕГО ОБРАЗОВАНИЯ РФ

## **Федеральное государственное автономное образовательное учреждение высшего образования «Национальный исследовательский Нижегородский государственный университет им. Н.И. Лобачевского»**

**Институт международных отношений и мировой истории (ИМОМИ)**

**А.А. Акашева**

# **ИНФОРМАЦИОННЫЕ ТЕХНОЛОГИИ В ГУМАНИТАРНЫХ НАУКАХ: ОСОБЕННОСТИ ФОРМАТИРОВАНИЯ ЭЛЕКТРОННОГО ДОКУМЕНТА**

# **Учебно-методическое пособие**

Рекомендовано методической комиссией Института международных отношений и мировой истории для студентов ННГУ, обучающихся по направлению подготовки 46.03.01 «История»

> Нижний Новгород 2019

А 38 Акашева, А.А. Форматирование текста курсовой работы. Практические рекомендации: учебно-метод. пособие [Электронный ресурс] / А.А. Акашева. – Нижний Новгород: Изд-во ННГУ, 2019. – 20 с.

## Рецензент: к.и.н., доцент **В.Н. Беляева**

Учебно-методическое пособие предназначено для помощи в редактировании основного текста, сносок, списков источников и литературы, содержания, титульного листа, а также таблиц и схем в курсовой работе на компьютере в программе MS Word (начиная с версии MS Office 2013). Предназначено для студентов бакалавриата, обучающихся по направлению подготовки 46.03.01 «История».

Ответственный за выпуск: председатель методической комиссии ИМОМИ ННГУ к.и.н., доцент Бушуева С.В.

> УДК 655.262:001.89(075.8) ББК Ч30/49+Ч215л3 я73

© Национальный исследовательский Нижегородский государственный университет им. Н.И. Лобачевского, 2019

# **Оглавление**

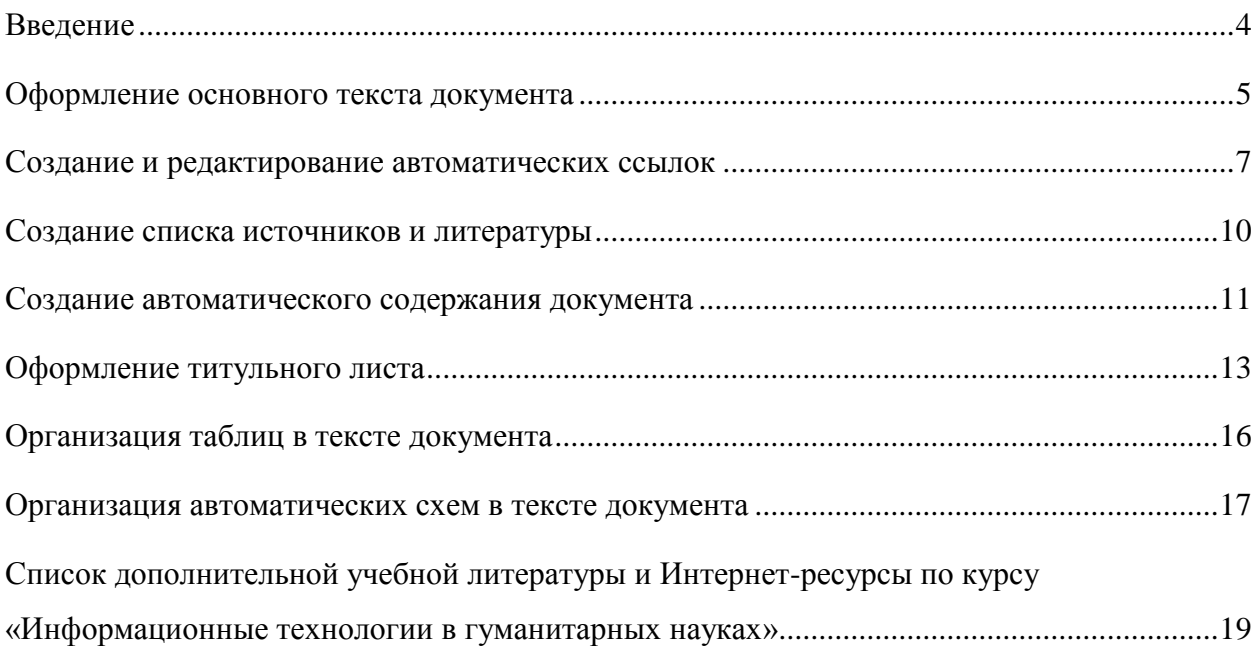

## **Введение**

<span id="page-3-0"></span>В современных условиях курсовая работа – это всегда электронный документ, к которому в Институте международных отношений и мировой истории Нижегородского государственного университета Н.И. Лобачевского предъявляются особые правила форматирования\* . Они касаются как текста, так и вспомогательных его элементов, которые могут в нем быть – таблиц, схем, графиков. Сам же текст курсовой работы содержит правильно отформатированные титульный лист, введение, главы со ссылками на источники и литературу, заключение, список источников и литературы, а также приложения.

Настоящее учебно-методическое пособие предназначено для студентов-историков, осваивающих дисциплину «Информационные технологии в гуманитарных науках». Кроме того, оно может быть востребовано студентами старших курсов, сталкивающимися с проблемами грамотного оформления курсового исследования.

Особенностью методического пособия является то, что если какой-либо из вышеперечисленных элементов и частей работы можно выполнить, используя автоматизированные средства текстового редактора MSWord, то этими автоматизированными функциями надо уметь владеть и поэтому их освоению уделяется особое внимание. В частности, указывается их местонахождение в списке команд и дается наглядный снимок с экрана, для того, чтобы облегчить их поиск и дальнейшее использование.

Правильно оформление текста курсовой работы является таким же неотъемлемым критерием оценивания, как и ее содержательная часть. Можно сказать, что корректное оформление – это «лицо» работы, с которого научный руководитель или рецензент начинает знакомство с ее содержанием. Следовательно, курсовое исследование демонстрирует уровень «информационной культуры» студента, показывает степень его компьютерной грамотности в подготовке электронного документа, каким является курсовая работа.

Текст пособия представляет собой набор кратких памяток, к которым удобно обращаться и находить нужные сведения, если возникло затруднение при оформлении конкретного элемента текста курсовой работы.

<http://www.unn.ru/sveden/education/edu-op.php> (дата просмотра 04.09.2019).

<u>.</u>

<sup>\*</sup> Требования к оформлению курсовой работы основываются на требованиях, предъявляемых к оформлению бакалаврской выпускной квалификационной работы, которые изложены в действующей (набор студентов 2019 г.) рабочей программе государственной итоговой аттестации по направлению подготовки 46.03.01 «История» (профиль «Всеобщая и отечественная история»). Программа доступна на официальном сайте Нижегородского университета им. Н.И. Лобачевского по адресу

# **Оформление основного текста документа**

<span id="page-4-0"></span>При работе с электронным документом курсового исследования необходимо придерживаться следующих требований к его оформлению.

### **Параметры страницы**

1. Поля документа: левое – 3 см; правое – 1,5 см; верхнее и нижнее – 2 см.

2. Ориентация страниц «Книжная».

3. Нумерация страниц - вверху от центра.

4. На титульном листе номер не ставится.

#### **Форматирование основного текста документа**

5. Межстрочный интервал – 1,5 строки (от одинарного, а одинарный измеряется в пунктах).

6. Гарнитура шрифта- Times New Roman.

7. Кегль шрифта – 14 пунктов.

8. Красная строка (отступ первой строки) – 1,25 см.

9. Выравнивание основного текста по ширине.

#### **Форматирование глав и параграфов документа**

10. Каждая глава, а также введение, заключение, список источников и литературы, приложения начинаются с чистой страницы.

11. Главы документа должны быть отделены друга от друга с помощью функции «Разрыв страницы».

Она доступна на вкладке Разметка страницы - группа «Параметры страницы» – Разрывы:

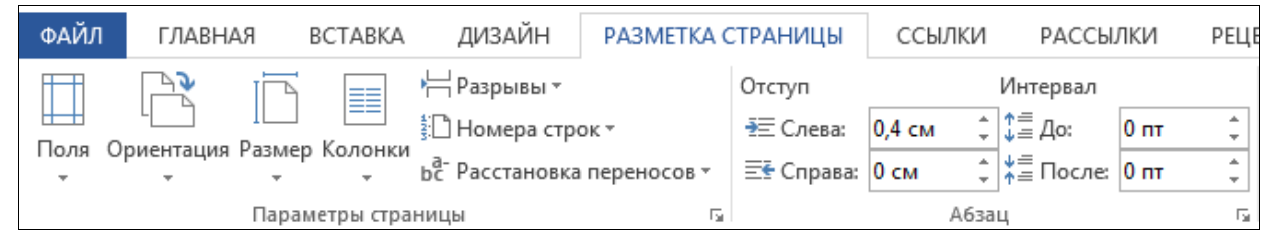

- 12. Заголовки глав являются заголовками первого уровня документа.
- 13. Заголовки параграфов внутри глав заголовками второго уровня документа.
- 14. В заголовках глав и параграфов точки не ставят.

15. Заголовки отделяются друг от друга и от основного текста одной пустой строкой, высота которой составляет 2 интервала.

16. Начертание букв в заголовках глав работы – полужирное.

17. Гарнитура шрифта - Times New Roman.

18. Кегль заголовков первого уровня – 16 пунктов, заголовков второго уровня – 14 пунктов.

19. Выравнивание заголовков глав работы по центру.

●

Указанные параметры работы задаются для всех ее структурных элементов – титульной страницы, содержания, введения, глав, списка источников и литературы, приложения

**。** 

Однако, если в Приложении необходимо разместить таблицы или изображения в альбомной ориентации, то это вполне допустимо

●

# **Создание и редактирование автоматических ссылок**

<span id="page-6-0"></span>1. Ссылки (сноски) бывают трех видов: внутритекстовые, подстрочные и затекстовые (см. Рис. 1, Рис. 2, Рис. 3). Подстрочные и затекстовые сноски создаются в автоматическом режиме, внутритекстовые, как правило, вручную.

#### **Внутритекстовые сноски:**

| иы, лежащие в основе развития различных цивилизаций. При                                                                               |
|----------------------------------------------------------------------------------------------------|
| ртом, как будет показано ниже, волнообразность (у Тойнби –                                                                             |
| итмичность) движения характерна для самых различных фаз ци-                                                                            |
| <b>илизационного развития, так<del>их, как</del> фаза роста, фаза на</b><br>Внутритекстовые<br>фаза распада цивилизаций [Тойнби 1991]. |
| сноски<br>Для формирования концепции волнообразного развития оо-                                                                       |
|                                                                                                    |
| щества и культуры большое значение имеет характер формиро                                                                              |
| вания научных и иных знаний, стилей и направлений в искусстве                                                                          |
| ит.п. Как известно, в настоящее время считается установленным,                                                                         |
| что развитие научного знания имеет не чисто кумулятивный, а во                                                                         |
| многом прерывистый, волнообразный характер, обусловленный                                                                              |
| рменой парадигм в ходе научных революций [Кун 1977]. Однако                                                                            |
|                                                                                                    |
| в нем не могут не отражаться общие принципы развития культу-                                                                           |
|                                                                                                    |

*Рис. 1. Отрывок из монографии В.И. Пантина Волны и циклы социального развития. М., 2004.*

#### **Подстрочные сноски:**

В курсовой работе необходимо ставить именно такие сноски. Они состоят из

цифрового номера и текста в нижней части полосы страницы**:**

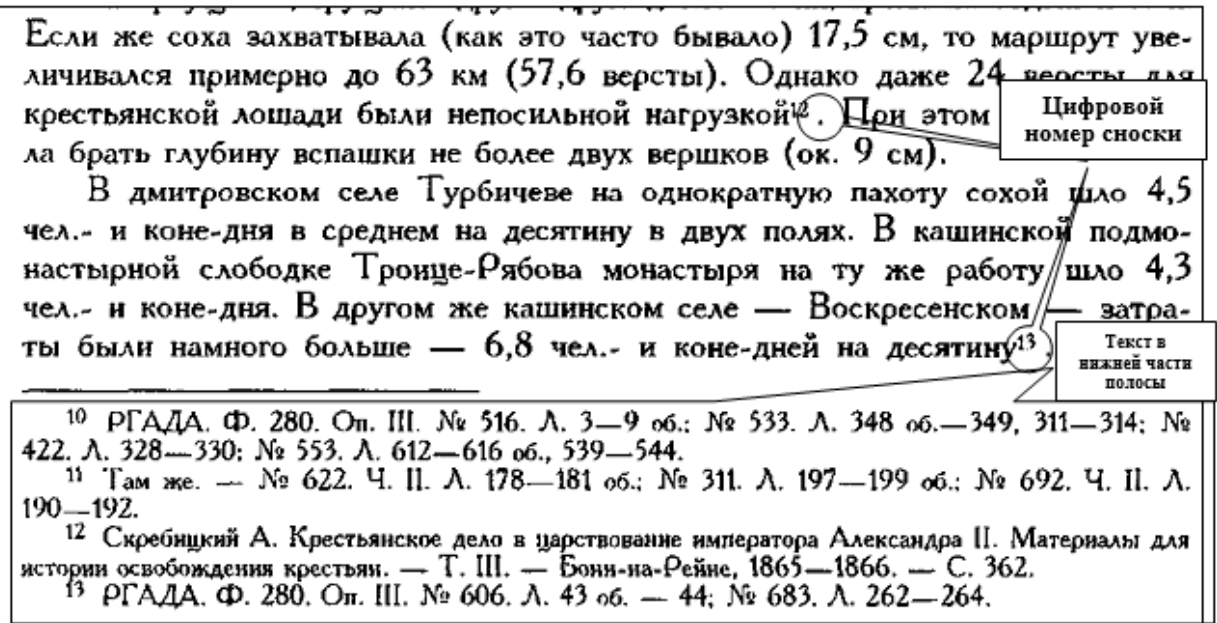

*Рис. 2. Отрывок из монографии Л.В. Милова Великорусский пахарь и особенности российского* 

*исторического процесса. М., 2001.*

**Затекстовые сноски:**

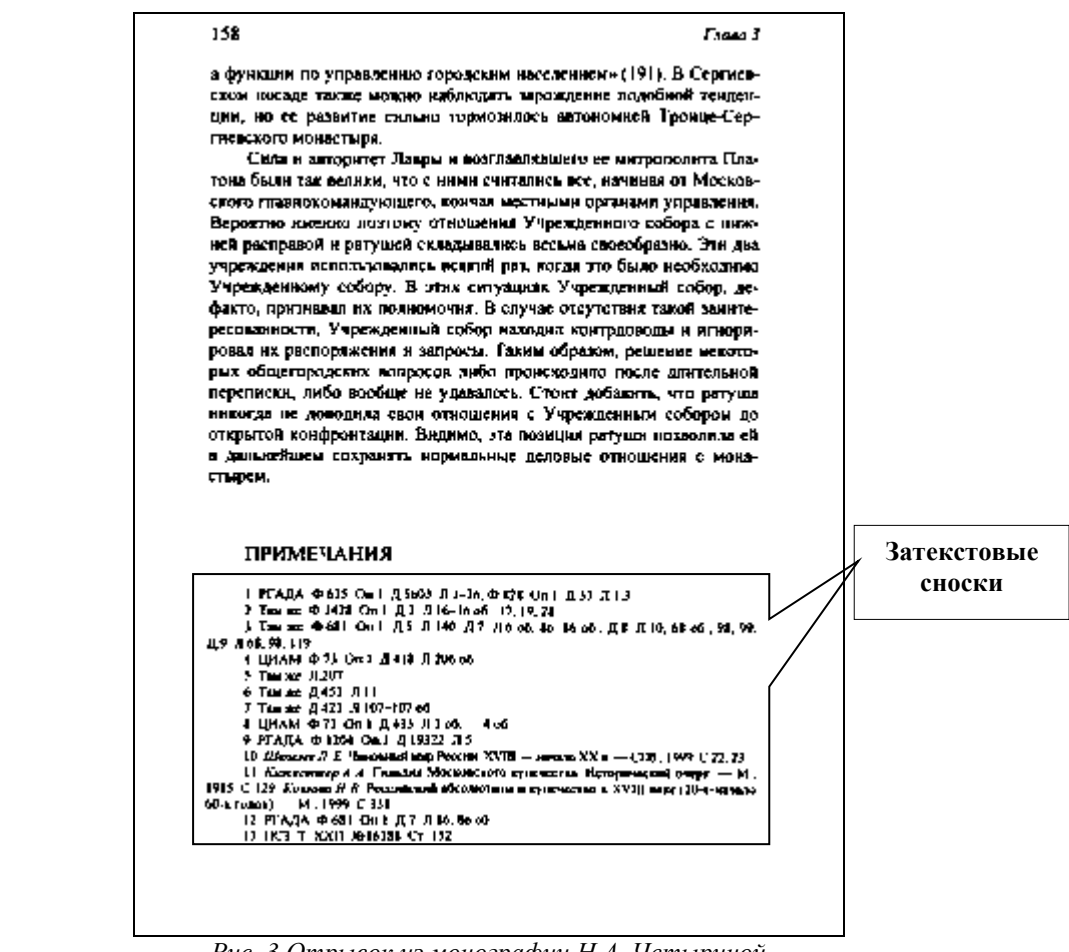

*Рис. 3.Отрывок из монографии Н.А. Четыриной* 

*Сергиевский Посад в конце XVIII – начале XIX вв. М., 2006.*

2. Сноски создаются автоматически с помощью функции Ссылки – группа «Сноски» - Вставить сноску:

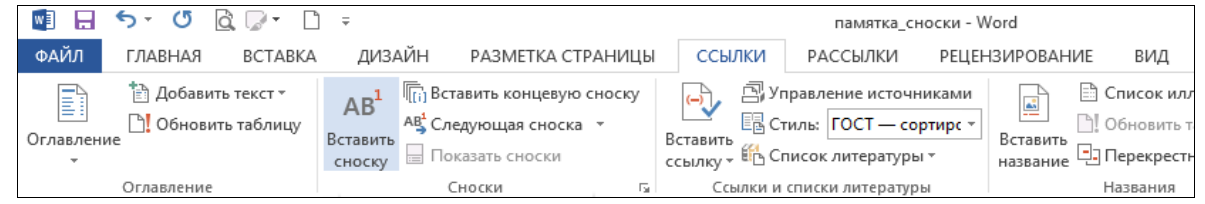

На автоматический номер сноски указывается то, что при наведении курсора на ее номер в тексте работы появляется всплывающее окно с соответствующим текстом из нижней части полосы страницы (см. Рис. 4):

(синоним - машинная графика, computer graphics) - это раздел информатики, который изучает средства и способы создания, обработки, вывода на печать и хранения в электронном видеграфических изображений при помощи компьютерной техники<sup>1</sup>.

Предметом компьютерной графики (т.е. то, с чем непосре Миронов Д.Ф. Компьютерная графика этого- профиля)- являются- автоматизированные- информацион в дизайне: учебник. - СПб.: различными аспектами работы с изображениями, представле БХВ-Петербург, 2008. - С.11.

соответствии с той или иной информационной моделью апонимание особенностей информационной модели графических объектов необходимо для того, чтобы знать ограничения и преимущества каждого из таких объектов и умело взаимодействовать с ними.

Что-же-такое-информационная-модель-графического-объекта?-Информационная-модельграфического объекта - совокупность структурированных данных об объекте и операций, с помощью которых пользователь может изучать модель этого объекта и вносить в нее изменения. 1

Преимущества компьютерной графики перед традиционной живописью. Применение информационной модели взамен реального явления или объекта дает возможность работать с нимс-помощью-автоматизированных-информационных-технологий. Преимущества-такого-подхода-посравнению с традиционной технологией обработки изображения (классическая живопись и графика)-следующие:¶

1. - Сокращение времени за счет использования быстродействующих компьютеров;

2. • Удешевление благодаря исключению из процесса дорогостоящих материальных объектов;¶

э.<br>3.→Упрощение за счет удобной программной реализации сложных операций;¶

4. • Возможность создания абсолютно точных копий изображений с пренебрежимо малыми

*Рис. 4. Пример всплывающей подсказки при наведении курсора на сноску.*

Всплывающее окно видно только в электронном документе, открываемом в программе MSWord.

3. Форматирование подстрочника сносок:

- **•** кегль букв  $-12$  пунктов;
- гарнитура шрифта Times New Roman;
- выравнивание по ширине;
- межстрочный интервал одинарный.

4. Номер сноски ставится до любого знака препинания, но после кавычек!

# **Создание списка источников и литературы**

<span id="page-9-0"></span>1. Раздел «Список источников и литературы» начинается с чистой страницы после Заключения в работе.

2. Заголовок «Список источников и литературы» форматируется как Заголовок первого уровня.

3. Список включает перечни использованных источников и литературы, разделенных внутри на подгруппы. В каждой из них список начинается заново с первого номера.

4. Выделяют следующие позиции автоматического списка:

- Маркер отступа определяет положение красной строки в тексте списка;
- Маркер выступа определяет положение текста относительного левого поля страницы;
- Табуляция определяет расстояние автоматического номера от текста, который идет за ним.

5. Отредактировать положение маркеров можно на горизонтальной линейке, расположенной сверху над документом.

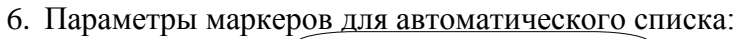

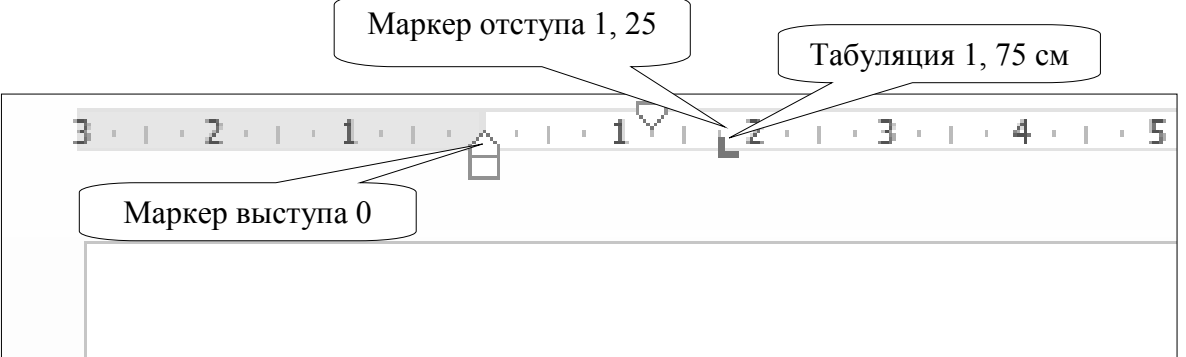

7. Показатели автоматического списка:

 при выделении номера списка цифры подсвечиваются серым цветом;

 $1 \rightarrow P6$ 38  $2 \rightarrow 3i$ 

٧p  $3 \rightarrow Cr$ pa Пŧ 4.→ Bt

 в режиме непечатаемых знаков между номером и текстом расположен знак табуляции в виде стрелки.

# **Создание автоматического содержания документа**

<span id="page-10-0"></span>1. Содержание работы располагается после титульного листа, но перед Введением на отдельной странице документа.

2. В содержании отражаются Введение, Главы с параграфами внутри них, Заключение, Список источников и литературы (не надо отдельно указывать, где начинаются источники, а где литература), а также Приложения, если они имеются в работе.

- 3. Содержание создается в два этапа:
	- (1) Разметка текста стилями. Сначала размечаются разделы работы, которые необходимо представить в содержании, стилям заголовков первого и второго уровня,
	- (2) Создание автособираемого оглавления. Оно собирается на чистом листе с помощью функции, доступной на вкладке Ссылки – группа «Оглавление» кнопка «Оглавление» - Автособираемое оглавление1.

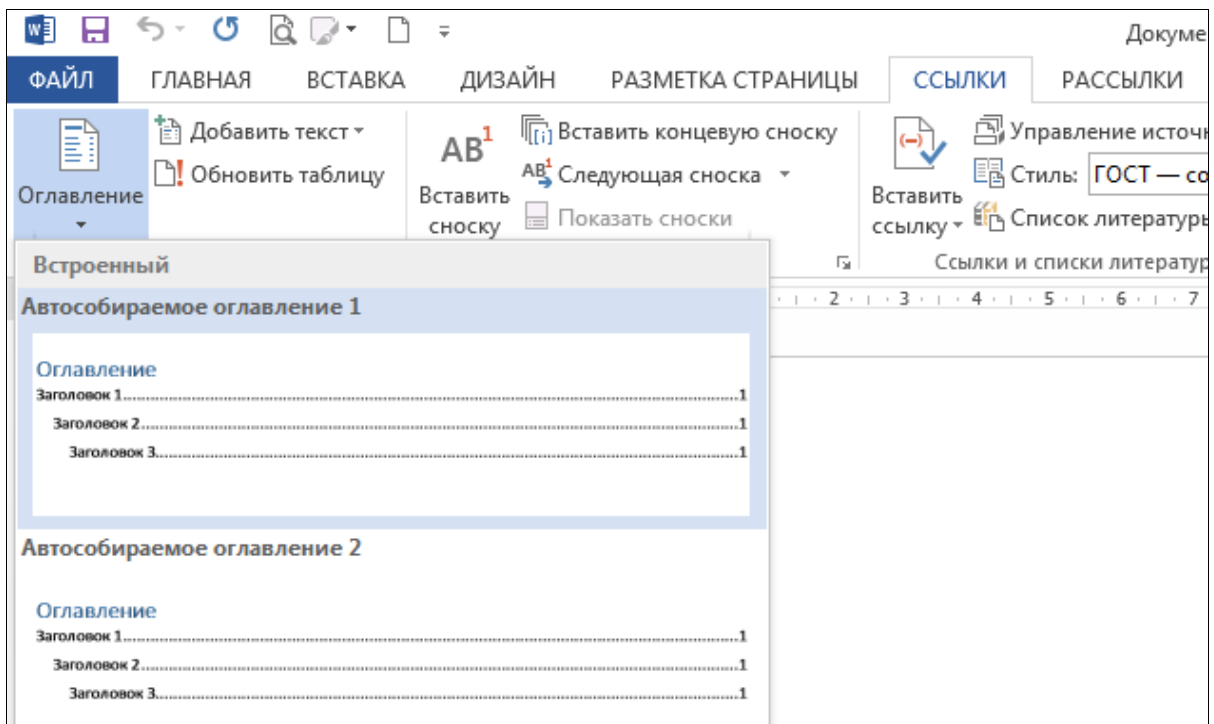

4. Автоматически созданное содержание работы всегда подсвечивается серым цветом при установке в него курсора.

- 5. Преимущества автоматического содержания:
	- Возможность обновления номеров страниц;
	- Возможность обновления названий глав и разделов в них;

 Возможность быстрого перехода к нужному разделу работы по гиперссылке, нажав клавиши Ctrl и кликнув левой кнопкой мыши на его название в Содержании.

6. Текст автоматического содержания должен быть отформатирован также, как и основной текст работы (см. памятку по форматированию основного текста), а слово «Содержание» или «Оглавление» как Заголовок первого уровня.

# **Оформление титульного листа**

<span id="page-12-0"></span>Оформление титульного листа курсовой работы выглядит следующим образом:

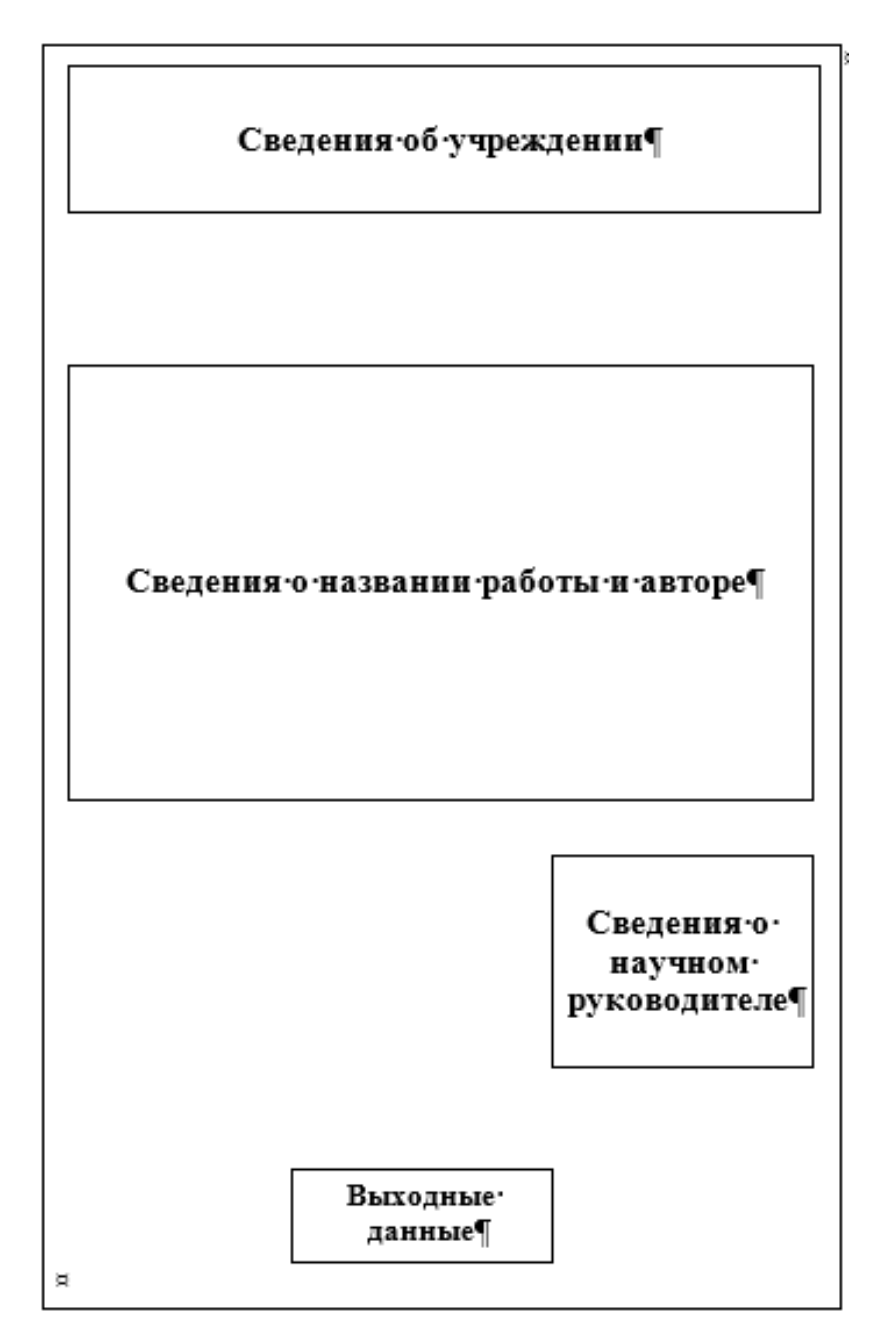

**Структура и композиция титульного листа:**

## **Состав блока «Сведения об учреждении»:**

Актуальный сведения для этого блока доступны на сайте университета [www.unn.ru](http://www.unn.ru/) в разделе «Об университете», где необходимо обратиться к Уставу образовательной организации.

1. Название головной организации, которой подчиняется вуз – первая строка;

- 2. Название университета вторая строка;
- 3. Название института третья строка;
- 4. Название кафедры четвертая строка.

### **Состав блока «Сведения о названии работы и авторе»:**

- 1. ФИО студента;
- 2. Название работы;
- 3. Вид работы (курсовая работа, реферат, контрольная работа, др.);
- 4. Студент курса, очное отделение, группы, направление «История».

## **Состав блока «Сведения о научном руководителе»:**

1. Научный руководитель: - первая строка;

2. к.и.н. (д.и.н.), старший преподаватель (ассистент, доцент, профессор) – вторая строка;

3. Ф.И.О. руководителя – третья строка.

## **Состав блока «Выходные данные»:**

1. Место выхода работы в формате - Н.Новгород в сокращенном виде или Нижний Новгород в полном виде (без слова «город» !);

2. Год создания работы (без слова год!).

В итоге титульный лист будет выглядеть следующим образом (см. следующую страницу):

# МИНИСТЕРСТВО НАУКИ И ВЫСШЕГО ОБРАЗОВАНИЯ РОССИЙСКОЙ ФЕДЕРАЦИИ

ФГАОУ ВО «Национальный исследовательский Нижегородский государственный университет им. Н.И. Лобачевского» Институт международных отношений и мировой истории Кафедра информационных технологий в гуманитарных исследованиях

# **Иванов Иван Иванович ОСОБЕННОСТИ ФУНКЦИОНИРОВАНИЯ БЛАГОТВОРИТЕЛЬНЫХ УЧРЕЖДЕНИЙ НИЖЕГОРОДСКОЙ ГУБЕРНИИ ВО ВТОРОЙ ПОЛОВИНЕ XIX – НАЧАЛЕ XX В.**

Курсовая работа студента 1 курса, очного отделения, группы 341818, направление «История»

> Научный руководитель: к.и.н., доцент **Петров П.П.**

Нижний Новгород 2019

# **Организация таблиц в тексте документа**

#### **Форматирование заголовка всей таблицы**

<span id="page-15-0"></span>1. Каждая таблица начинается с заголовка в формате: *Таблица 1. Название* или *Табл.1. Название*. Таблицы нумеруются, если их больше, чем одна. В основном тексте работы на саму таблицу делают ссылку в скобках по образцу - (см. Таблица 1).

2. В заголовках таблиц в конце точки и двоеточие не ставят.

3. Выравнивание по центру, начертание букв – полужирное, кегль букв – размер букв основного текста работы или на 2 пункта меньше, чем кегль букв основного текста.

4. Заголовок печатается вплотную к таблице, без пустой строки.

#### **Форматирование заголовков столбцов таблицы**

5. Выравнивание по центру, начертание букв – полужирное, кегль букв – на 2 пункта меньше, чем кегль букв основного текста работы или такой же как в основном тексте

#### **Форматирование основного содержания таблицы**

6. Выравнивание – строго не регламентируется и зависит от конкретных обстоятельств, кегль букв – на 2 кегля меньше, чем кегль букв основного текста работы или такой же как в основном тексте.

#### **Источники данных**

7. После таблицы сразу же указываются источник (источники), на основании которых была составлена эта таблица в формате «Источники:», «Источники данных:» или «Таблица составлена по:» для того, чтобы обеспечить объективность и проверяемость информации в ней.

А также:

8. Вся таблица выравнивается по центру листа.

9. Если в таблице имеются числовые данные, то, как правило, они суммируются в последней строке в следующем виде:

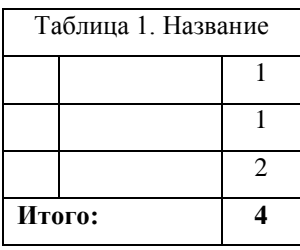

10. Суммарное числовое значения и слово «Итого» в таблице всегда выделяются полужирным начертанием букв.

# <span id="page-16-0"></span>**Организация автоматических схем в тексте документа**

**Схема** – это иллюстрация, которая с помощью условных графических обозначений передает суть строения предмета или системы, показывает характер процесса, движения, структуру и т. д.

1. В текстовом редакторе MSWord схемы называются объектами SmartArt (в прежних версиях программы – организационные диаграммы). Это уже готовые образцы для визуализации различных типов информации. Всего можно построить восемь видов схем:

- 睈 (1) Список – служит для упорядочения информации по категориям и подкатегориям;
- (2) Процесс служит для отображения хода событий или последовательных 660 шагов задачи, процесса или рабочего процесса;
- (3) Цикл служит для представления непрерывного цикла этапов, задач или Đ. событий;
- (4) Иерархия служит для отображения деления категорий на подкатегории и 品 связей типа «начальник-подчиненный»;
- 鸟 (5) Связь - служит для отображения взаимосвязи идей;
- 49 (6) Матрица – служит для отображения частей к целому. Целое обязательно состоит из 4 частей;
- (7) Пирамида служит для отображения отношений пропорциональности, ▲ взаимосвязи или подчиненности;
- (8) Рисунок в чистом виде это не схема, а рисунки, которые можно  $\mathbf{A}$ организовать как список, процесс, иерархию, а также создать из рисунков коллаж с подписями.

17

## Схемы доступны по команде Вставка - группа «Иллюстрации» – SmartArt:

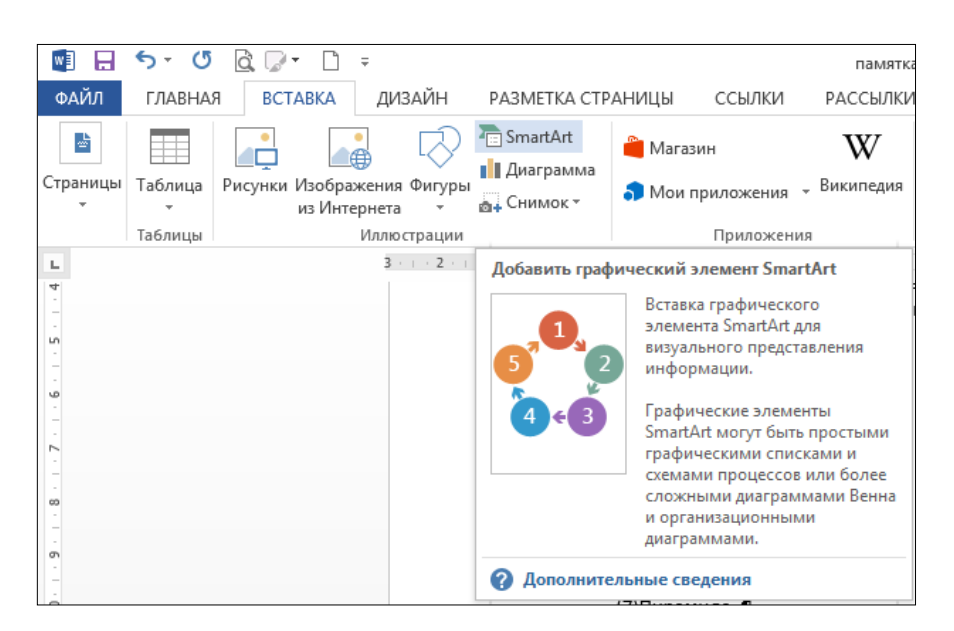

2. Каждая схема начинается с заголовка в формате: *Рисунок 1. Название* или *Рис.1. Название*. В основном тексте работы на саму схему делают ссылку в скобках по образцу - (см. Рисунок 1).

3. В заголовках схем точки не ставят.

4. Схема создается в пределах полей листа и не выходит за них. Если схема выходит на поля, необходимо попробовать поменять ориентацию листа с книжной на альбомную, и/или уменьшить кегль букв в схеме, и/или разделить информацию на две схемы.

Подобный принцип оформления применим и к графикам (диаграммам), если они требуются в тексте работы.

# <span id="page-18-0"></span>**Список дополнительной учебной литературы и Интернетресурсы по курсу «Информационные технологии в гуманитарных науках»**

1. Бушенева, Ю.И. Как правильно написать реферат, курсовую и дипломную работы [Электронный ресурс] / Бушенева Ю.И. - Москва : Дашков и К, 2016. - 140 с. – Режим доступа: [http://znanium.com/catalog/product/415294.](http://znanium.com/catalog/product/415294)

2. Информатика для гуманитариев: учебник и пратикум для академического бакалавриата / подред Г.Е. Кедровой. - М. : Изд-во Юрайт, 2018. – 439 с. – Режим доступа: [https://biblio-online.ru/viewer/informatika-dlya-gumanitariev-413276#page/.](https://biblio-online.ru/viewer/informatika-dlya-gumanitariev-413276#page/)

3. Когаловский, М.Р. Перспективные технологии информационных систем [Электронный ресурс] / М.Р. Когаловский - М. : ДМК Пресс, 2018. - 287 с. - Режим доступа: [http://www.studentlibrary.ru/book/ISBN9785937000422.html.](http://www.studentlibrary.ru/book/ISBN9785937000422.html)

4. Кузин, А.В. Компьютерные сети: учебное пособ. / А.В. Кузин. - 3-e изд., перераб. и доп. - М.: Форум: НИЦ ИНФРА-М, 2014. - 192 с. - Режим доступа: [http://znanium.com/bookread2.php?book=450375.](http://znanium.com/bookread2.php?book=450375)

5. Кузнецов, И.Н. Рефераты, курсовые и дипломные работы. Методика подготовки и оформления [Электронный ресурс] / Кузнецов И.Н. - 7-е изд. - М.: Дашков и К, 2018. - 340 с.- Режим доступа: [http://znanium.com/catalog/product/415062.](http://znanium.com/catalog/product/415062)

6. Хроленко, А.Т. Современные информационные технологии для гуманитария [Электронный ресурс] / Хроленко А.Т. - М.: ФЛИНТА, 2018. - 128 с. - Режим доступа: [http://www.studentlibrary.ru/book/ISBN9785976500235.html.](http://www.studentlibrary.ru/book/ISBN9785976500235.html)

7. Центр справки Word [Электронный ресурс] / Microsoft .- Режим доступа: [https://support.office.com/ru-RU/word.](https://support.office.com/ru-RU/word)

8. Яшин, В.Н. Информатика: программные средства персонального компьютера [Электронный ресурс] : учебное пособ. / В.Н. Яшин.- М.: ИНФРА-М, 2014. – 236 с. – Режим доступа: [http://znanium.com/bookread2.php?book=407184.](http://znanium.com/bookread2.php?book=407184)

Анна Анатольевна **Акашева**

# **ИНФОРМАЦИОННЫЕ ТЕХНОЛОГИИ В ГУМАНИТАРНЫХ НАУКАХ: ОСОБЕННОСТИ ФОРМАТИРОВАНИЯ ЭЛЕКТРОННОГО ДОКУМЕНТА**

*Учебно-методическое пособие*

Федеральное государственное автономное образовательное учреждение высшего образования «Национальный исследовательский Нижегородский государственный университет им. Н.И. Лобачевского». 603950, Нижний Новгород, пр. Гагарина, 23